## **Report Attendance**

• From the public portal at ps.glcomets.net (**this is NOT available in the Mobile APP**) select Attendance Monitor from the left navigation menu

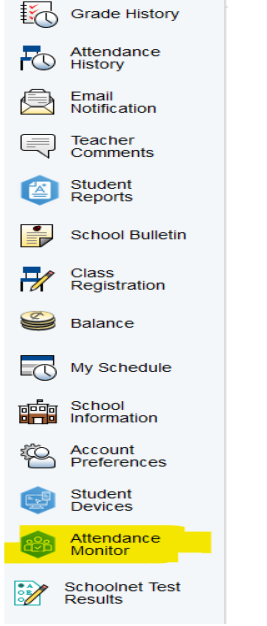

• Click the Report New Attendance button

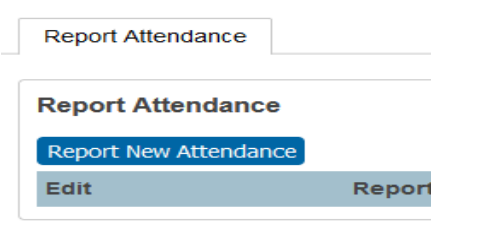

• Enter the Absence Date (leaving the second date blank to report for today only. Select Yes or No in the "Is this absence for the whole day" drop-down or If Noenter the Time Range. The system will only allow attendance for In-Session Days. If your attendance includes non-session days (holidays or weekends) two separate attendance entries will need to be entered.

• Select the reason for the absence from the "What is the reason for the absence?" drop-down menu and then enter an explanation in the **Explanation text box (Required)**

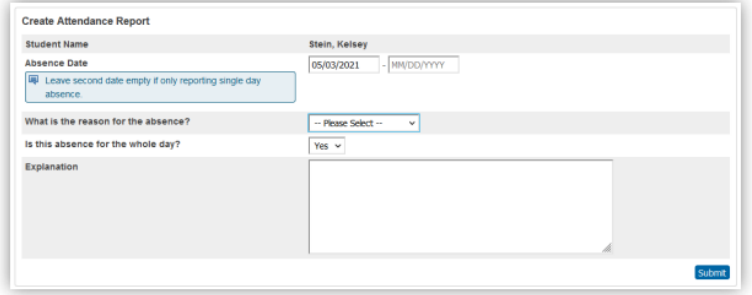